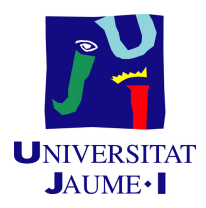

## GRADO EN INGENIERÍA INFORMÁTICA

## Trabajo de Final de Grado

# Geolocalización en interiores utilizando Bluetooth Low Energy

Autor: Guillermo ALAEJOS LÓPEZ

Supervisor: Miguel Salas Alegre Tutor académico: Pablo BORONAT PÉREZ

Fecha de lectura: 14 de julio de 2020 Curso académico 2019/2020

## Resumen

En esta memoria se explica el desarrollo de mapas de calor de recintos cerrados a través de la tecnología Bluetooth Low Energy y usando un dispositivo ESP32. Un dispositivo ESP32 es un System on Chip (SoC), es decir, que cuenta con todos sus módulos en un mismo chip. Está diseñado por la empresa china Espressif, y tiene como predecesor el ESP8266, diseñado también por la misma compañía.

El ESP32 detecta continuamente las balizas a su alcance y realiza una petición HTTP cada vez que detecta una baliza válida, es decir, una baliza de la empresa. El servidor que recoge la petici´on guarda en la base de datos los datos recibidos para su uso posterior.

Un mapa de calor es una representación gráfica de la cantidad de personas que se encuentran en una zona, poniendo colores más cálidos a mayor cantidad de personas y colores más fríos a menor número de personas. Para este módulo se ha creado su almacenamiento en el servidor, junto a su petición y respuesta HTTP.

Por último, respecto a la ocupación por zonas, el servidor recibe una petición con un listado de zonas y responde con el n´umero de personas que se encuentran en esas zonas actualmente.

El alcance de este proyecto no incluye la visualización gráfica del mapa de calor ni de la ocupación por zonas.

## Palabras clave

Bluetooth Low Energy, BLE, ESP32, Arduino, Kotlin, geolocalización

## Keywords

Bluetooth Low Energy, BLE, ESP32, Arduino, Kotlin, geolocation

# ´ Indice general

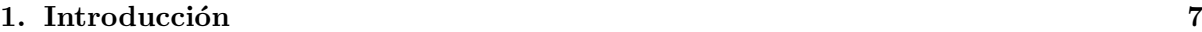

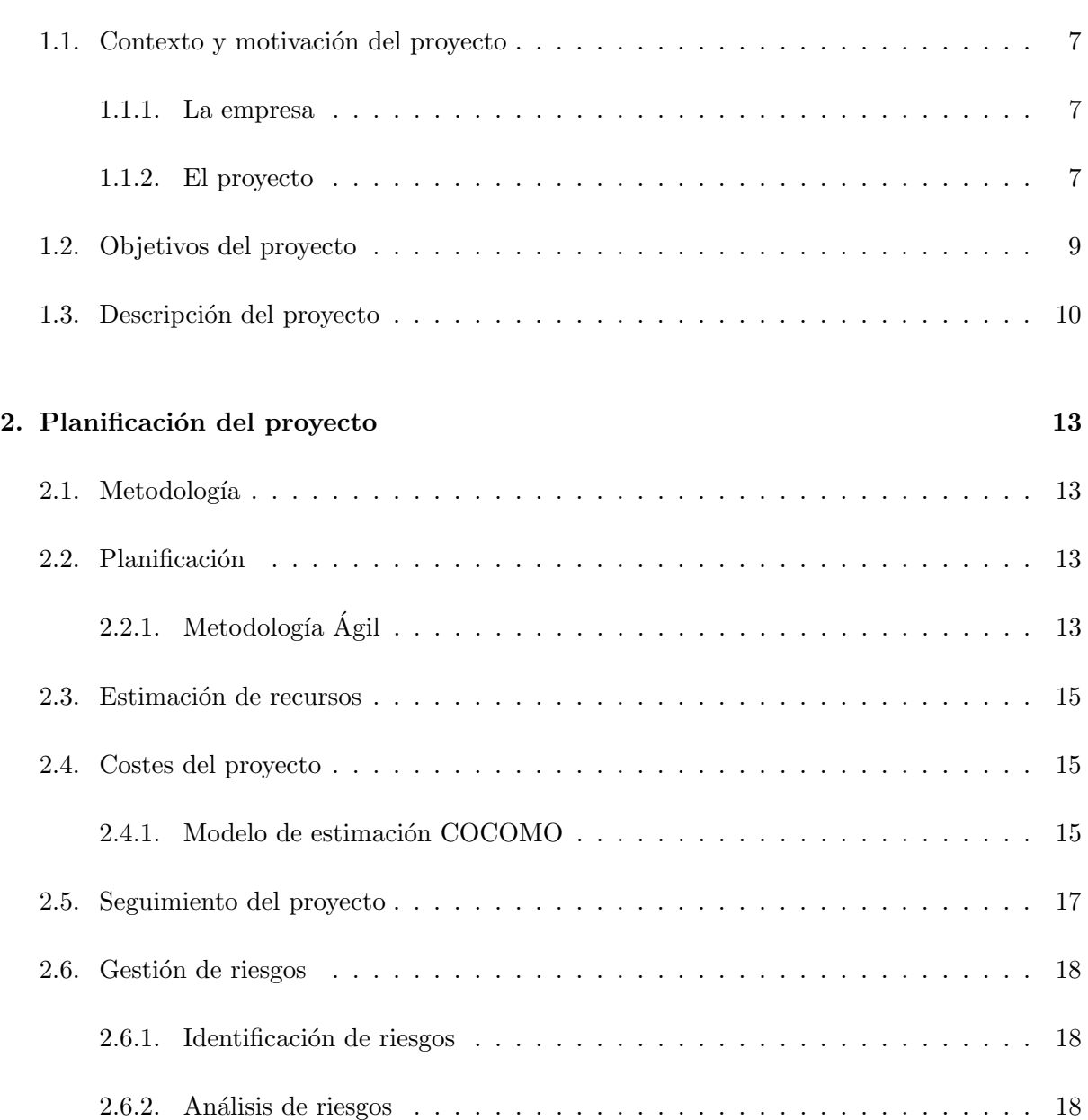

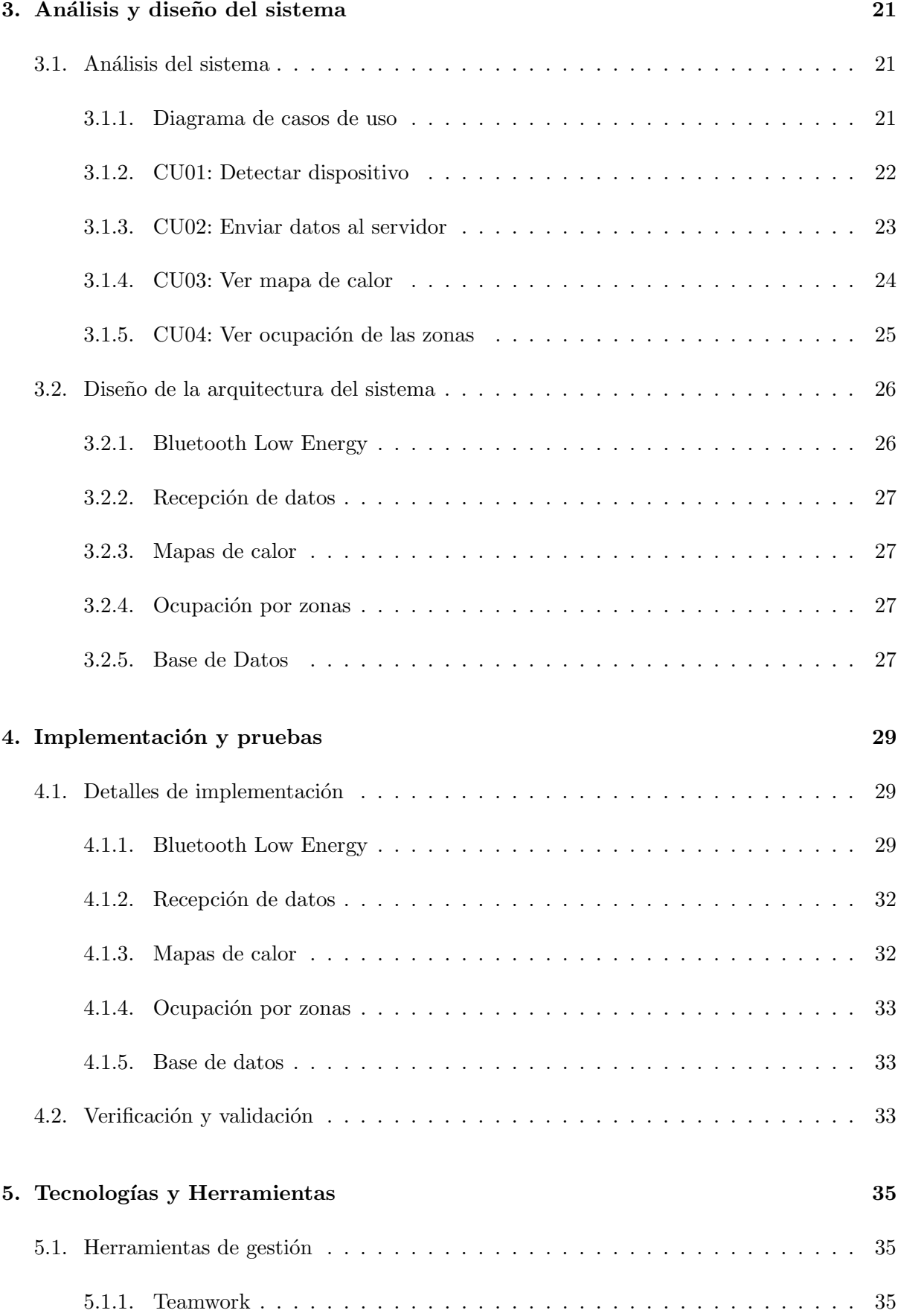

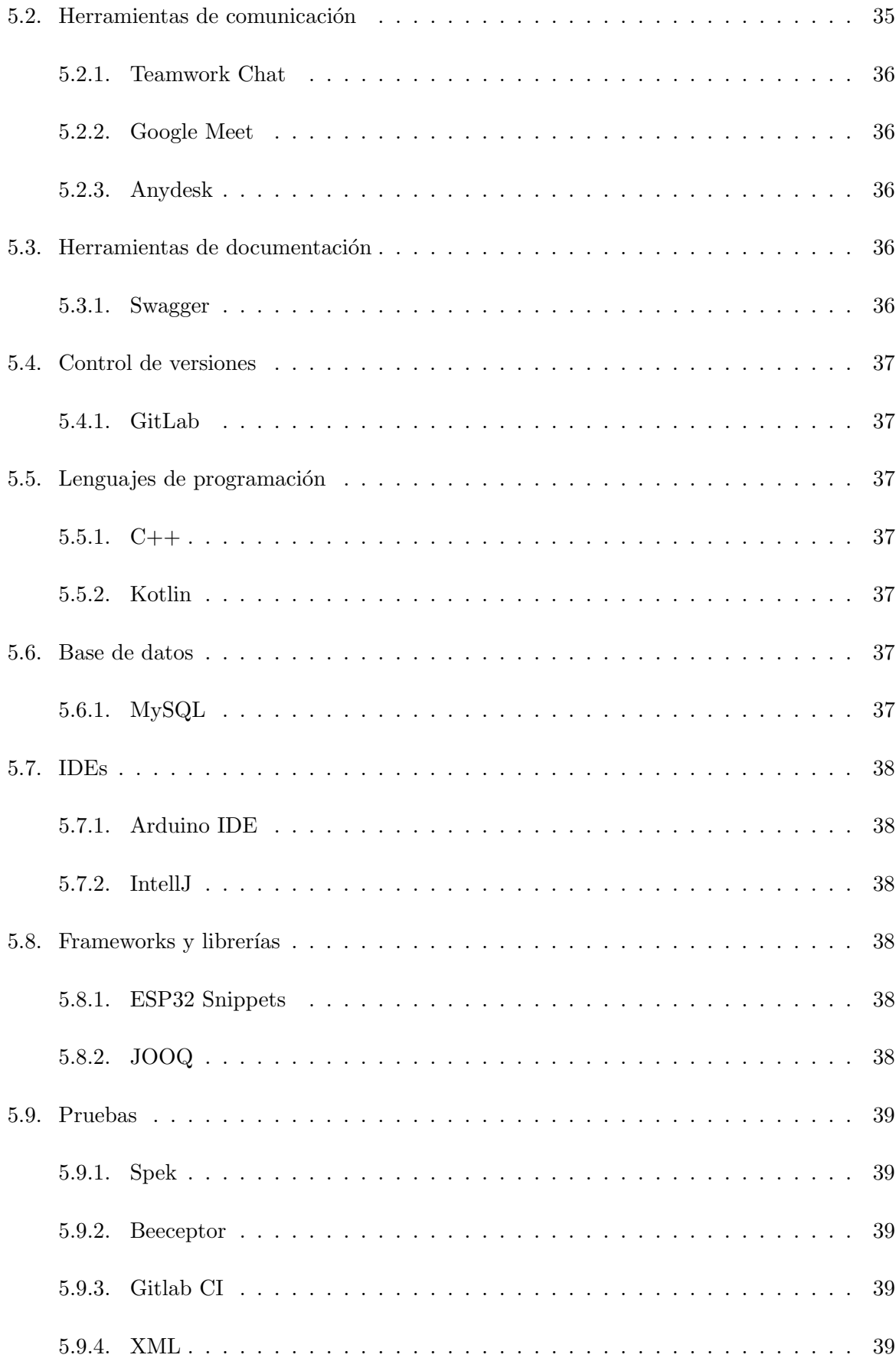

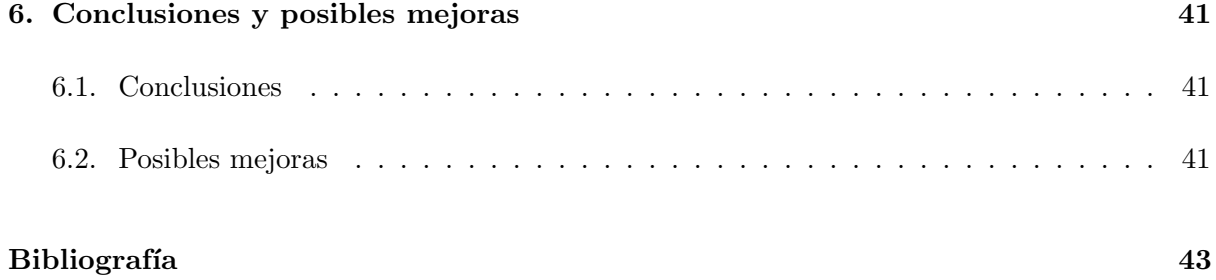

## <span id="page-6-0"></span>Capítulo 1

# Introducción

## <span id="page-6-1"></span>1.1. Contexto y motivación del proyecto

En este TFG se va a estudiar y analizar el desarrollo de la tecnología Bluetooth Low Energy aplicada al mundo empresarial, en concreto, al desarrollo de una aplicación de geolocalización en interiores.

### <span id="page-6-2"></span>1.1.1. La empresa

Easygoband es una empresa fundada en 2017, con un equipo de ocho personas dedicadas a la creación de *software* para la gestión de eventos, hoteles y parques de atracciones. Sus dos productos principales son los siguientes:

- GoFun: Pulsera inteligente para la gestión de eventos (como festivales de música) que permite el pago de productos usando tecnología contactless.
- GoGuest: Producto para facilitar de gestión de hoteles y parques de atracciones.

### <span id="page-6-3"></span>1.1.2. El proyecto

Desde Easygoband se desea implementar un sistema de geolocalización en interiores. Actualmente, el sistema de geolocalización más utilizado es el GPS, con una gran precisión para la localización en exteriores, pero de peor calidad para interiores debido a las posibles interferencias y obstáculos que se puede encontrar. Para solucionar eso, se propone utilizar Bluetooth Low Energy a través de un dispositivo Arduino. El dispositivo elegido es un ESP32 [\[33\]](#page-43-0), que proporciona servicio de Bluetooth y Wi-Fi. Mientras que el primero se usa para la localización, el segundo es necesario para el envío de los datos a un servidor para que estos puedan ser almacenados y tratados. En la figura 1.1 se puede ver un dispositivo ESP32.

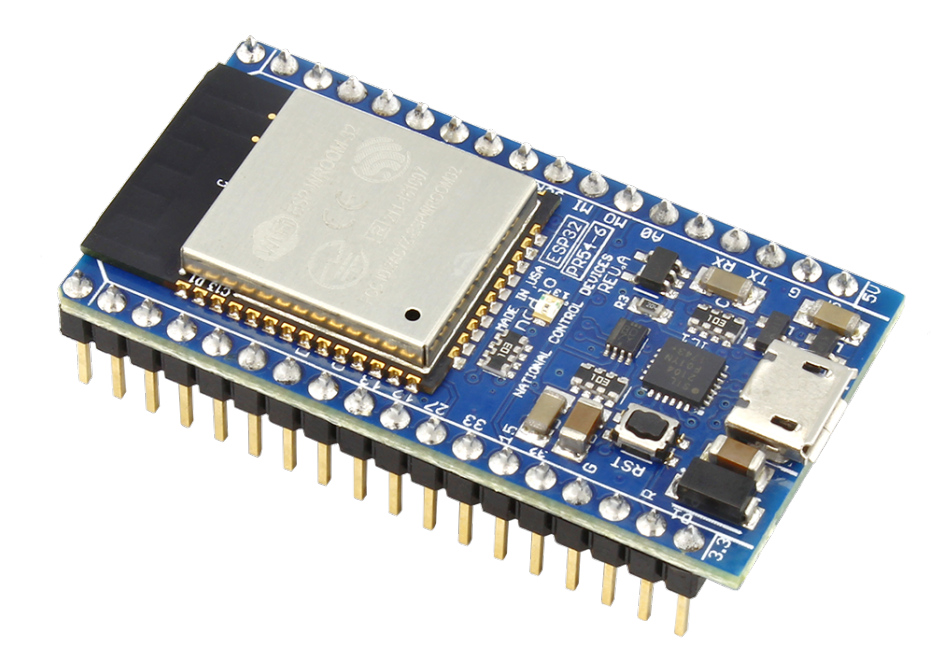

Figura 1.1: ESP32

En la figura 1.2 se puede ver una baliza emisora. Estas balizas emiten cada pocos segundos un mensaje con el que anuncian su presencia a los dispositivos receptores.

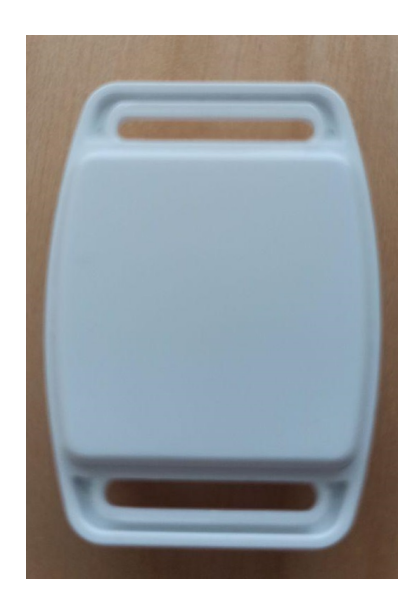

Figura 1.2: Baliza emisora

En la tabla 1.1 se puede ver una comparativa entre Bluetooth y Bluetooth Low Energy. Como se puede ver, Bluetooth Low Energy consume muy poca energía sacrificando el ancho de banda en el envío de datos. Sin embargo, para este proyecto, donde los datos a enviar son mínimos, reducir el consumo de energía resulta una ventaja muy importante.

| Característica         |         | Bluetooth Bluetooth Low Energy |
|------------------------|---------|--------------------------------|
| Ancho de banda         | 50 Mbps | 200 Kbps                       |
| Consumo de energía     | $100\%$ | $1\% - 5\%$                    |
| Duración de la batería | N/A     | $1-5$ años                     |
|                        |         |                                |

Tabla 1.1: Diferencias entre Bluetooth y Bluetooth Low Energy

Una vez implementada la geolocalización, se propone el desarrollo de mapas de calor para, en un futuro, visualizar gráficamente las zonas más transitadas de los hoteles y parques de atracciones en determinados momentos. Un mapa de calor es un gráfico que representa mediante colores el n´umero de personas que hay en cada zona, dando colores m´as intensos a valores m´as alto, y colores más fríos a valores menores.

Por último, se tiene que poder realizar una consulta que permita conocer el número de personas que se encuentran actualmente en unas determinadas zonas.

## <span id="page-8-0"></span>1.2. Objetivos del proyecto

El proyecto desarrollado tiene como su principal objetivo la creación de un sistema que permita guardar la última zona visitada por un cliente. Cada cliente llevará una baliza emisora Bluetooth Low Energy, y según se vaya desplazando, los dispositivos ESP32 irán detectando su localización y enviándola a un servidor.

Una vez el servidor haya recibido la información, la guardará en una base de datos para su uso posterior, por ejemplo, conocer el n´umero de personas que se encuentran actualmente en una zona determinada o la creación de mapas de calor.

Por último, los responsables de los hoteles y parques de atracciones podrán ver cuántos usuarios hay actualmente en cada zona. El alcance de esta última parte solo incluye la parte de backend, la parte de frontend queda excluida.

El objetivo final es que este producto sea usado por los hoteles y parques de atracciones para gestionar la afluencia de personas en las distintas zonas. Además, con este sistema se pretende facilitar la gestión a los hoteles y parques de atracciones y ofrecer una mayor información de sus clientes que puedan utilizar para obtener m´as rentabilidad econ´omica a su negocio. Las balizas emisoras que tendrán que llevar los clientes, en algunos casos ya lo llevan para facilitar pagos, por lo que para el cliente no implica ning´un cambio, mientras que para los hoteles y parques será necesario una instalación de los dispositivos ESP32; sin embargo, una vez instalados, su coste de mantenimiento es prácticamente nulo.

## <span id="page-9-0"></span>1.3. Descripción del proyecto

Para este proyecto se han desarrollado cuatro módulos. El primero de ellos es la geolocalización a través de Bluetooth Low Energy con el ESP32, programado en  $C++$  en el IDE Arduino.

Los otros tres módulos restantes son más similares entre sí, puesto que todos se han programado en Kotlin, utilizando y ampliando la API de la empresa.

- Recepción de mensajes enviados por el ESP32: se tiene que tratar la petición HTTP recibida por el servidor y guardar los datos enviados en la base de datos.
- Creación de mapas de calor: ampliación de la base de datos para almacenar los mapas de calor. Tratamiento de la petición HTTP recibida por el servidor y su correspondiente respuesta.
- Visualización de la ocupación por zonas: tratamiento de la petición HTTP recibida por el servidor, cálculo de la ocupación que hay en cada zona solicitada y su respuesta.

Bluetooth Low Energy es una tecnología de comunicación inalámbrica de corto alcance desarrollada y comercializada por Bluetooth SIG [\[31\]](#page-43-1). A diferencia del Bluetooth tradicional, Bluetooth Low Energy se caracteriza tener un consumo de energía muy bajo manteniendo un radio de acción similar.

La programación del ESP32 ha partido desde cero, pero se ha basado en un ejemplo para la detección de dispositivos que venía en la librería utilizada.

Por otra parte, la programación del resto de los módulos se ha realizado siguiendo el esquema habitual dentro de Easygoband. En primer lugar, se ha empezando documentando las rutas que luego se crearán. De esta manera se establece desde un primer momento qué se quiere hacer y cómo, facilitando así su paso a código. Para la documentación se ha utilizado Swagger [\[25\]](#page-43-2), una herramienta diseñada para facilitar y unificar la documentación de aplicaciones.

Una vez realizada y validada la documentación, se empieza el desarrollo. Todo el desarrollo se ha realizado en Kotlin [\[16\]](#page-42-1), que es un lenguaje de programación creado en 2012 por la empresa JetBrains [\[14\]](#page-42-2).

En cuanto a la base de datos, se ha utilizado y ampliado la base de datos de la empresa, de tipo  $MySQL$ , que, al seguir el estándar SQL, ha hecho que la adaptación haya sido muy rápida. No obstante, para la realización de las consultas no se ha trabajado con  $MySQL$  [\[19\]](#page-43-3) directamente, sino que se ha utilizado JOOQ [\[15\]](#page-42-3) (Java Object Oriented Querying), un framework dise˜nado para trabajar consultas SQL siguiendo la sintaxis de Java.

### Generic Access Profile

Dentro de Bluetooth Low Energy existen dos roles definidos según el Generic Access Profile [\[30\]](#page-43-4).

El primero de ellos hace referencia a los periféricos, dispositivos emisores cuya función es el envío periódico de mensajes.

El segundo rol es del de los dispositivos centrales, cuya función principal es detectar los mensajes enviados por los periféricos y contestar si procede.

Un periférico solo puede estar conectado a un dispositivo central a la vez, por tanto, cuando se conecta deja de enviar mensajes para notificar su presencia, y la comunicación entre el periférico y el dispositivo central se establece a través de los servicios y características GATT (Generic  $ATTribute$  Profile, de las que se hablará a continuación.

### Generic Attribute Protocol

La comunicación entre un periférico y un dispositivo central se realiza a través de los servicios y características de los perfiles definidos en el *Generic Attribute Protocol*. La comunicación se realiza siguiendo el paradigma cliente-servidor, donde el periférico actúa como servidor y envía los datos que el cliente, en este caso el dispositivo central, necesita. La lista de perfiles definidos en el GATT se puede encontrar en la especificación proporcionada por Bluetooth [\[32\]](#page-43-5), donde se puede ver que destacan perfiles orientados al ámbito sanitario, junto con los de geolocalización.

Para la detección de dispositivos BLE se ha utilizado la librería creada por Neil Kolban<sup>[\[35\]](#page-43-6)</sup> para trabajar con Bluetooth Low Energy con el ESP32. Esta librería proporciona soporte para las principales funciones de Bluetooth Low Energy, como pueden ser la detección y envío de mensajes, además de proporcionar soporte para los distintos protocolos de comunicación que existen, como Eddystone o iBeacon. Para la realización de las prácticas se ha trabajado con este ´ultimo protocolo.

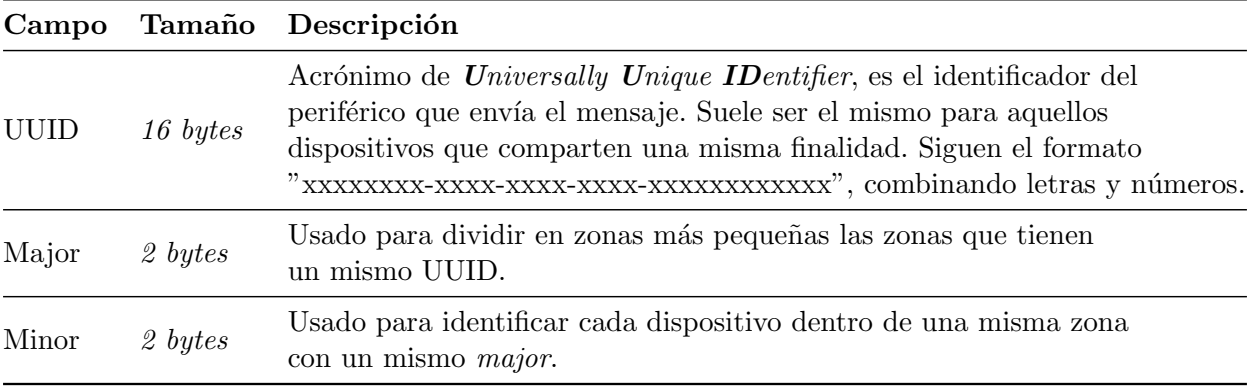

Los mensajes enviados por un periférico *iBeacon* siguen siempre el mismo formato, como se puede ver en la tabla 1.2.

Tabla 1.2: Formato de los mensajes del protocolo iBeacon

## <span id="page-12-0"></span>Capítulo 2

## Planificación del proyecto

## <span id="page-12-1"></span>2.1. Metodología

A continuación se va a detallar la metodología seguida para el desarrollo de este proyecto. Dentro de Easygoband se sigue una metodología ágil basada en Scrum [\[23\]](#page-43-7). A diferencia de esta, que propone reuniones diarias de unos 15 minutos de duración, en Easygoband se hacen dos reuniones semanales de unos 20 ´o 25 minutos donde todo el equipo de desarrollo expone su avance en esos días y comenta qué tiene planteado hacer hasta la siguiente reunión.

Debido al estado de alarma que se anunció el 13 de marzo provocado por la crisis del COVID-19, se estableció un teletrabajo para asegurar la salud de los trabajadores. Con el fin de asegurar que ninguna persona se quede rezagada en su trabajo y no disminuir la comunicación entre el equipo, se decidió cambiar el sistema de reuniones de uno bisemanal de 25-30 minutos de duración a uno diario de unos 15 minutos de duración. Estas reuniones *online* se realizaron a través de Google Meet.

## <span id="page-12-2"></span>2.2. Planificación

## <span id="page-12-3"></span>2.2.1. Metodología Ágil

Como se ha comentado en el apartado anterior, la metodología elegida para el desarrollo del proyecto es una metodología ágil basada en Scrum.

En las tablas 2.1 y 2.2 se pueden ver la pila del producto y las historias de usuario, respectivamente. Hay m´as tareas en la pila del producto que historias de usuario puesto que hay varias tareas que solo se han realizado a nivel de servidor, sin que se sepa cómo va a interactuar un agente externo. Cada punto de historia representa 10 horas, y hay un total de 30 puntos de historia, es decir, 300 horas en total estimadas para el desarrollo del proyecto.

### Pila del producto

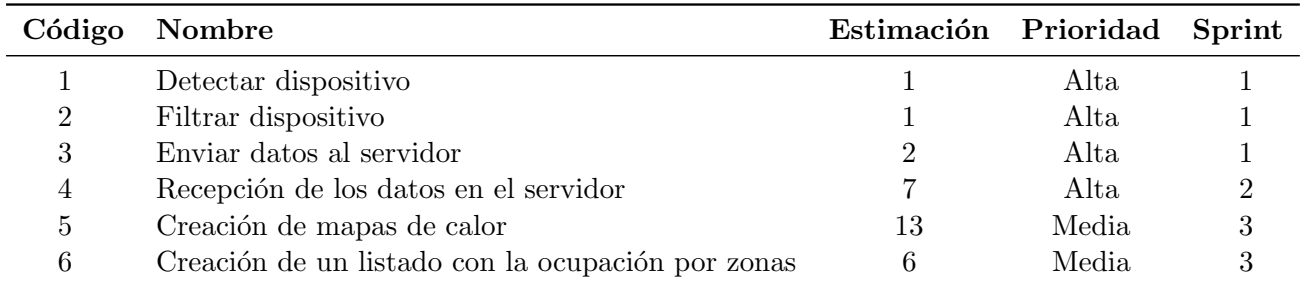

Tabla 2.1: Pila del producto

Para el primer sprint está planificado hacer todas las tareas relacionadas con el ESP32, y luego centrarse en el resto de la funcionalidad a desarrollar.

### Historias de usuario

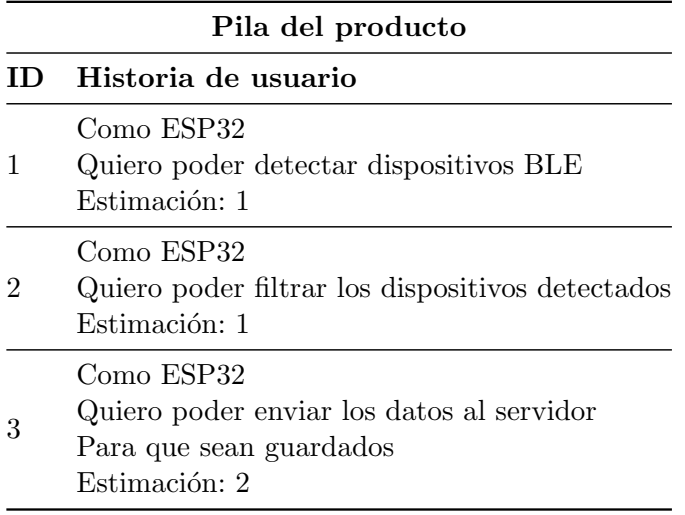

Tabla 2.2: Historias de usuario

## <span id="page-14-0"></span>2.3. Estimación de recursos

A continuación se muestran los recursos necesarios para el desarrollo de este proyecto, estando divididos en dos categorías según sean de hardware o software.

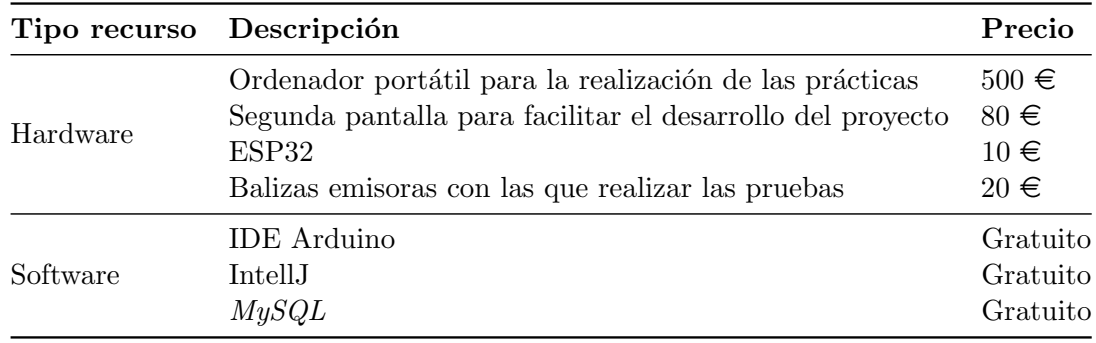

Tabla 2.3: Recursos utilizados durante el proyecto

## <span id="page-14-1"></span>2.4. Costes del proyecto

El objetivo de este apartado es calcular el coste asociado al proyecto realizado como si este fuese desarrollado por un trabajador profesional contratado por la empresa.

### <span id="page-14-2"></span>2.4.1. Modelo de estimación COCOMO

El modelo de estimación COCOMO [\[18\]](#page-43-8) se utiliza para estimar el coste de un proyecto en función de fórmulas matemáticas basadas en las líneas de código que este tiene. En función del número de líneas se establece el tipo de proyecto que se va a desarrollar. Si el proyecto se estima menor a 50 000 líneas de código se considera orgánico, si tiene entre 50 000 y 300 000 se considera semi-acoplado, y si tiene m´as de 300 000 se considera embebido.

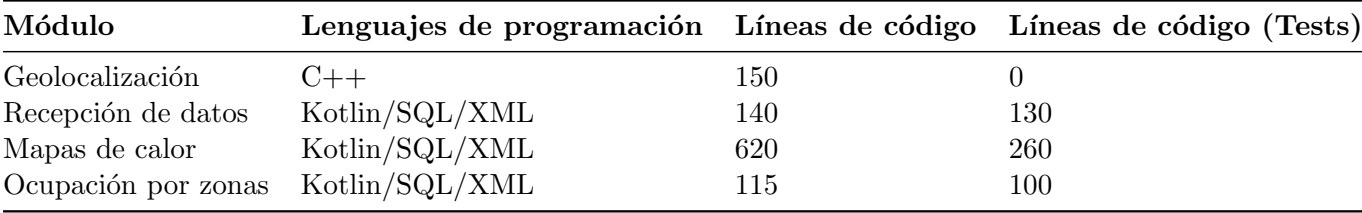

Tabla 2.4: Desglose de las líneas de código del proyecto

Se puede observar que el desarrollo de tests es una parte importante del desarrollo dentro de Easygoband, pudiendo llegando a ocupar en número de líneas la misma cantidad el código a ejecutar. Sin embargo, esto no ha sido así para el módulo de geolocalización, puesto que al estar programado en  $C++y$  para simplificar el desarrollo, se decidió no hacer ningún test y, en

su lugar, asegurar el funcionamiento haciendo pruebas con mocks que simulen la recepción de peticiones HTTP. De esta manera, se comprueba tanto el envío de mensajes como la detección y filtración de dispositivos detectados.

En total se han escrito 1515 líneas de código, como son menores a 50 000, el tipo de proyecto desarrollado es org´anico, por lo que se toman los coeficientes necesarios para COCOMO en función a eso. La tabla 2.6 muestra los coeficientes de cada parámetro en función del tipo de proyecto.

| Tipo de proyecto a |              | <sub>b</sub>        | $\mathbf{c}$ | d |
|--------------------|--------------|---------------------|--------------|---|
| Orgánico           |              | $2,4$ 1,05 2,5 0,38 |              |   |
| Semiacoplado       | $\mathbf{3}$ | $1,12$ $2,5$ $0,35$ |              |   |
| Empotrado          | 3.6          | $1,20$ $2,5$ $0,32$ |              |   |

Tabla 2.5: Coeficientes de COCOMO en función del tipo de provecto

Una vez hecho esto, ya es posible calcular los costes del proyecto siguiendo una serie de fórmulas predeterminadas.

Esfuerzo persona/mes (E):

$$
E = a \times KLDC^{b} = 2, 4 \times 1, 515^{1,05} = 3,71
$$

Tiempo estimado (meses):

$$
D = c \times E^d = 2, 5 \times 3, 71^{0,38} = 4, 11 \, \text{meses}
$$

Como se puede ver, el tiempo estimado se aproxima casi con total exactitud al tiempo real invertido, que ha sido casi 3 meses. En la planificación inicial, la fecha de fin era tres semanas m´as tarde, pero este tiempo se ha acortado debido a cambios en el horario. Estos cambios han sido provocados por la cuarentena establecida por el COVID-19, que me ha permitido hacer m´as horas semanales (de 25,5 horas a 36 horas) y que ha hecho que el proyecto se termine antes.

Una vez calculados estos datos se puede deducir el n´umero de personas necesarias para completar este proyecto, siendo este de casi 1 persona.

Por tanto, los costes finales del proyecto se pueden ver en la tabla 2.6.

|                        | Costes                                               |
|------------------------|------------------------------------------------------|
| Programador            | $1200 \in / \text{mes}^* 4 \text{ meses} = 4800 \in$ |
| Gastos de contratación | $4800 \in * 25 \% = 1200 \in$                        |
| Costes indirectos      | $6000 \in 20\% = 1200 \in$                           |
| Recursos               | $610 \in$                                            |
| Total                  | $7810 \in$                                           |

Tabla 2.6: Costes finales del proyecto

## <span id="page-16-0"></span>2.5. Seguimiento del proyecto

En la tabla 2.7 se puede ver un resumen del proyecto, donde se puede ver el desarrollo del proyecto y una breve explicación sobre qué se ha realizado en cada sprint y la cantidad de horas invertidas en cada uno.

| <b>Sprint</b>   | Fecha<br>de inicio          | Fecha<br>de fin | <b>Tareas</b><br>realizadas                                                                                                    | <b>Horas</b><br>invertidas |
|-----------------|-----------------------------|-----------------|----------------------------------------------------------------------------------------------------|----------------------------|
| Sprint 0        | 10/02/2020                  | 17/02/2020      | Investigación sobre el funcionamiento<br>de Bluetooth Low Energy                                                                                       | 25,5                       |
|                 | $Sprint 1 \quad 17/02/2020$ | 08/03/2020      | Detección de dispositivos BLE<br>por parte del ESP32 y envío de<br>mensajes con los datos a través<br>de Wi-Fi                                         | 55,5                       |
|                 | $Sprint 2 \quad 09/03/2020$ | 05/04/2020      | Ampliación de la API para facilitar la<br>recepción de los mensajes enviados<br>por el ESP32. Resolución de errores<br>en la detección de dispositivos | 115,5                      |
| <i>Sprint</i> 3 | 06/04/2020                  | 30/04/2020      | Creación de mapas de calor en función<br>de los datos obtenidos por BLE y<br>creación de un listado de la ocupación<br>de las zonas en ese momento     | 103,5                      |

Tabla 2.7: Desarrollo del proyecto

En la tabla 2.8 se puede ver una comparativa entre el tiempo estimado y el tiempo real invertido para cada tarea del proyecto.

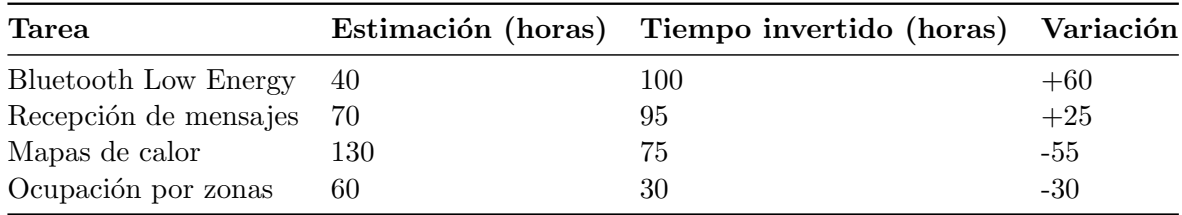

Tabla 2.8: Comparativa entre el tiempo estimado y el tiempo invertido

Como se puede observar, hay grandes variaciones entre la estimación y el tiempo invertido. En el primer *sprint*, por una parte, el desarrollo de la programación del ESP32 empezó una semana más tarde, tiempo que se invirtió en entender el funcionamiento de Bluetooth Low Energy. Además, aprender esa nueva tecnología, no solo a nivel teórico sino a nivel práctico, llev´o m´as tiempo de lo estimado. A esto se sum´o tener que programar tanto en un lenguaje de programación nuevo como en un entorno de desarrollo nuevo. Asimismo, cada ejecución del programa para comprobar su funcionamiento llevaba varios minutos de compilación, puesto que usar librerías de Bluetooth o Wi-Fi incrementa este tiempo.

En el segundo *sprint* tuve que aprender otro lenguaje de programación nuevo, junto a entender la API de la empresa y saber c´omo realizar un caso de uso desde cero. En este caso, si bien el tiempo invertido fue mayor al estimado, gracias a la ayuda recibida por parte de varios miembros del equipo de desarrollo de la empresa, se pudo avanzar más rápidamente el desarrollo, y permitió que en el último *sprint* se pudiera recuperar el tiempo invertido anteriormente.

### <span id="page-17-0"></span>2.6. Gestión de riesgos

En esta sección se habla sobre los posibles riesgos que se puedan dar durante el desarrollo de las prácticas.

### <span id="page-17-1"></span>2.6.1. Identificación de riesgos

En la tabla 2.9 se pueden ver los riesgos que se han identificado para este proyecto, junto al impacto y la probabilidad de que ocurran.

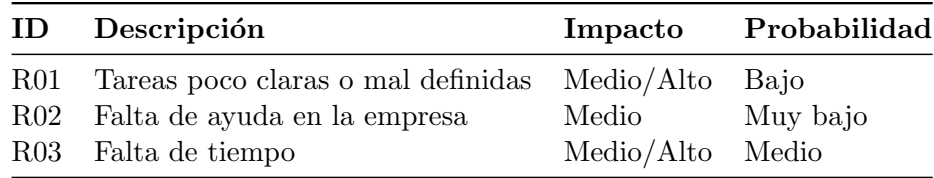

Tabla 2.9: Posibles riesgos de este proyecto

### <span id="page-17-2"></span>2.6.2. Análisis de riesgos

#### R01: Tareas poco claras o mal definidas

Al inicio de cada sprint se tienen que tener claras las tareas a realizar. En caso de que no lo estén, será necesario destinar tiempo a reunirse con el supervisor para dejarlas claras.

### R02: Falta de ayuda en la empresa

En caso de que el supervisor no esté disponible para resolver dudas, es posible que el proyecto se quede bloqueado. Para evitar esto, se creó un canal de comunicación entre varios miembros del equipo de desarrollo para agilizar las posibles dudas que fueran surgiendo.

### R03: Falta de tiempo

Es posible que la estimación de tiempo para las tareas sea inferior al real, lo que implique que no dé tiempo a acabar todas las tareas. Este riesgo se dio durante los primeros módulos, pero pudo corregirse a tiempo gracias a la ayuda recibida del equipo de trabajo.

## <span id="page-20-0"></span>Capítulo 3

# Análisis y diseño del sistema

## <span id="page-20-1"></span>3.1. Análisis del sistema

En este apartado se habla acerca del análisis realizado sobre este proyecto.

### <span id="page-20-2"></span>3.1.1. Diagrama de casos de uso

En la figura 3.1 se puede ver el diagrama de casos de uso de este proyecto, junto a los actores implicados. Cada caso de uso representa cada módulo desarrollado.

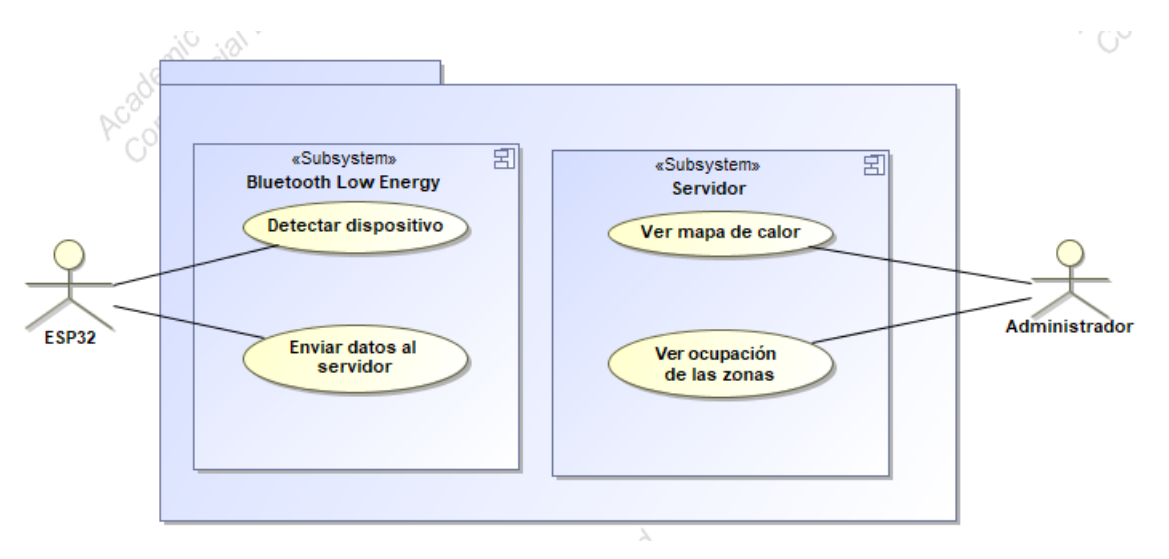

Figura 3.1: Diagrama de casos de uso del proyecto

## <span id="page-21-0"></span>3.1.2. CU01: Detectar dispositivo

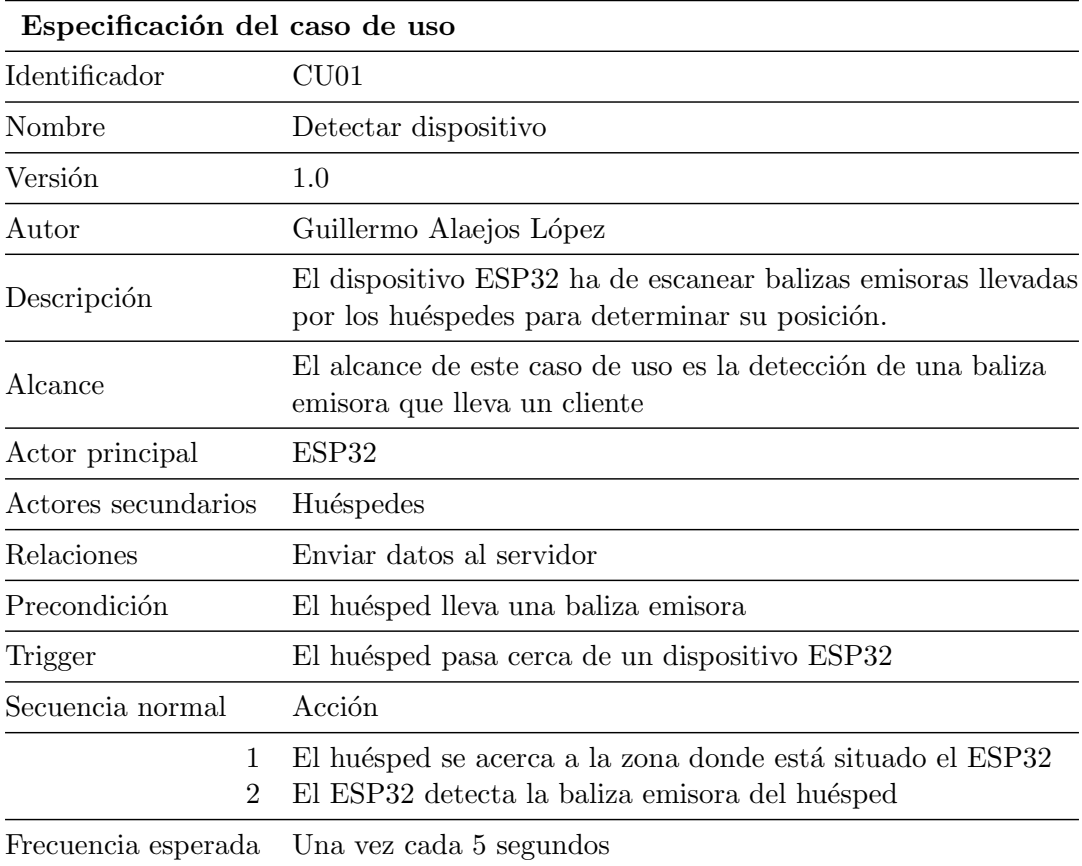

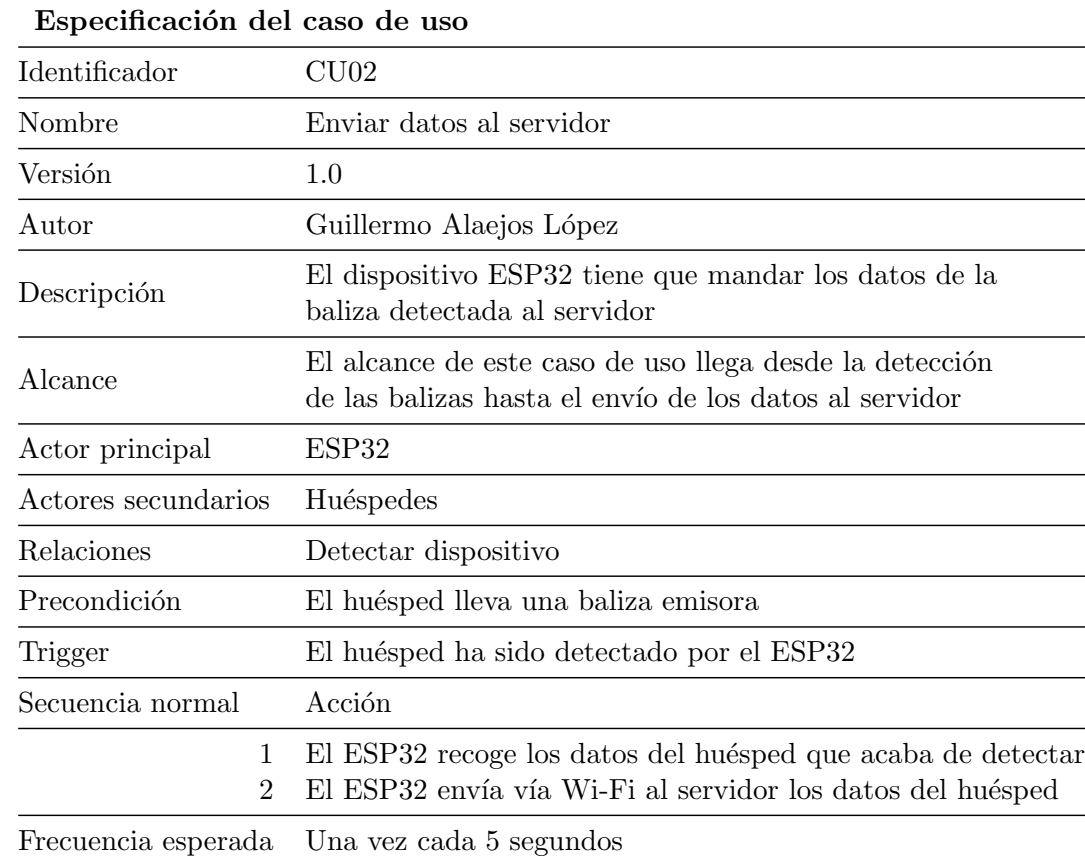

## <span id="page-22-0"></span>3.1.3. CU02: Enviar datos al servidor

## <span id="page-23-0"></span>3.1.4. CU03: Ver mapa de calor

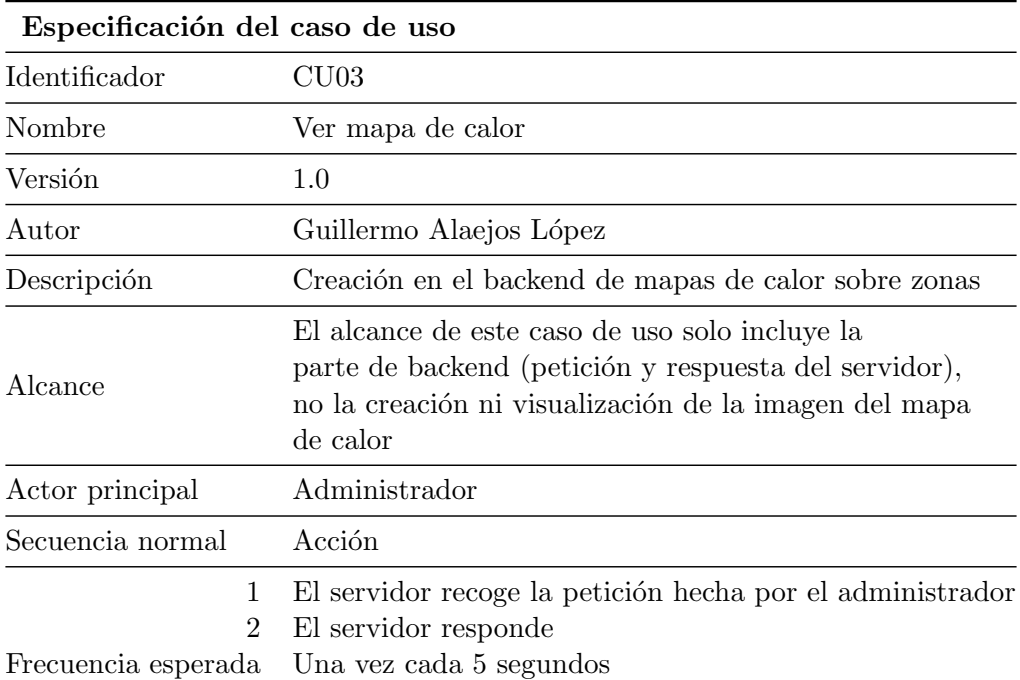

<span id="page-24-0"></span>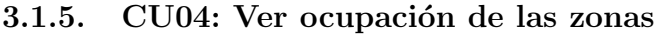

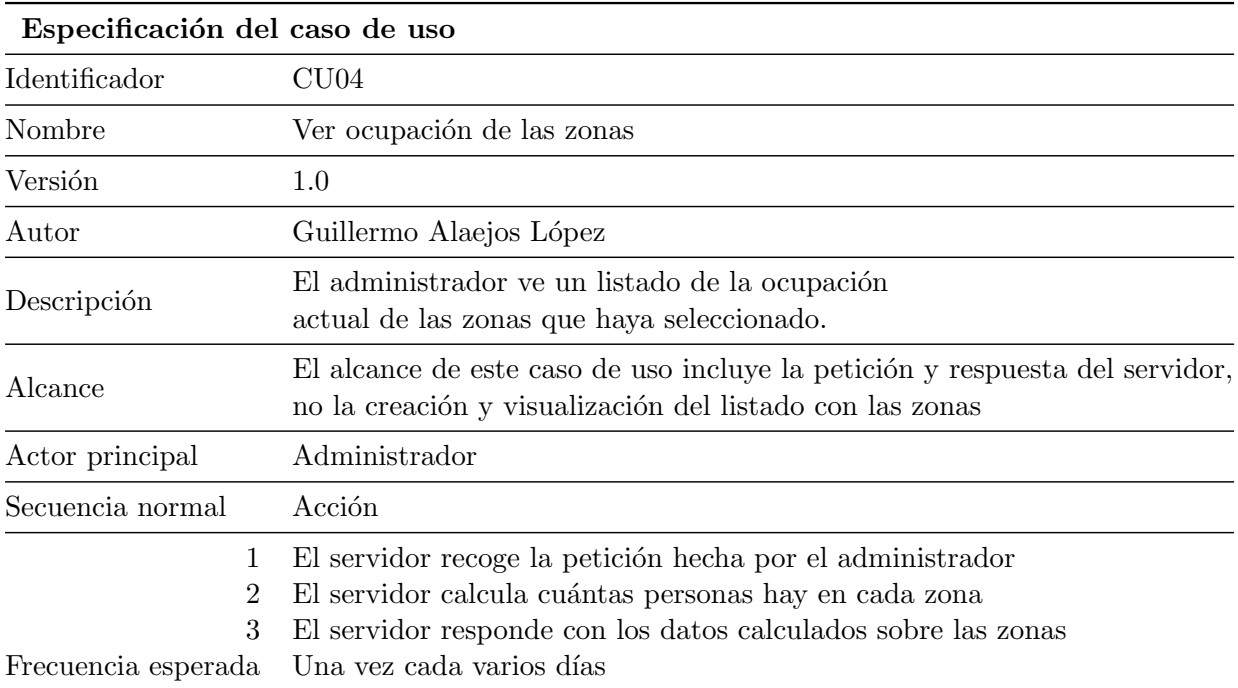

## <span id="page-25-0"></span>3.2. Diseño de la arquitectura del sistema

### <span id="page-25-1"></span>3.2.1. Bluetooth Low Energy

En este apartado se explica la relación entre los dispositivos emisores o balizas, y los dispositivos receptores o centrales.

Cada persona lleva encima una baliza emisora, que se encuentra emitiendo permanentemente. Estas balizas emisoras emiten cada pocos segundos un mensaje de unos pocos bytes. Este mensaje es utilizado para ser detectado por las balizas receptoras. Los dispositivos receptores se encuentran situados en las paredes o techos de las salas. Cuando una persona se acerca a un dispositivo receptor, este detecta la baliza emisora de la persona y envía sus datos al servidor.

Desde el punto de vista del receptor, hay cuatro fases:

#### Fase 1: escaneo

El ESP32 se encuentra escaneando permanentemente a la espera de detectar algún dispositivo cercano a él.

### Fase 2: detección

El ESP32 ha detectado un dispositivo Bluetooth Low Energy cercano.

#### Fase 3: filtrado

Es posible que se haya detectado un dispositivo Bluetooth Low Energy que no sea una baliza emisora usada para este propósito, por lo que es necesario filtrar los dispositivos detectados. Primero se comprueba que el protocolo al que pertenece el dispositivo detectado sea iBeacon, y una vez asegurado eso, se comprueba si su UUID se encuentra en una lista de UUIDs que pertenecen a la empresa. En caso de que ambas condiciones se cumplan, el protocolo y el UUID, se puede asegurar que el dispositivo detectado es de la empresa.

#### Fase 4: envío de datos

Una vez confirmado que el dispositivo detectado es de la empresa, se recuperan y guardan el major y el minor y se envía un mensaje al servidor vía Wi-Fi a través de una petición HTTP PUT para guardar los datos en el servidor.

### <span id="page-26-0"></span>3.2.2. Recepción de datos

Este es el primer módulo de este proyecto realizado en Kotlin a través de la API de Easygoband. Para la realización de este módulo se ha empezado validando la petición recibida en el servidor, es decir, comprobando que el usuario recibido como parámetro existe en la base de datos. En caso contrario, se devuelve un código de error.

Una vez validada la petición, se realiza una operación llamada  $Upert$  [\[6\]](#page-42-4), lo que supone añadir la localización a la persona si no tenía ninguna, o actualizándosela si ya tenía una previamente.

### <span id="page-26-1"></span>3.2.3. Mapas de calor

Este módulo ha sido el más extenso de los que se han tenido que desarrollar. La creación de los mapas de calor ha implicado el desarrollo de una nueva entidad dentro del programa, que ha implicado un mayor trabajo. No ha sido así con los otros dos módulos, donde se ha ampliado funcionalidad sobre entidades ya existentes.

Se ha dado soporte a las operaciones de lectura, listado, y a un Upsert, que implica creación si no existe, y actualización si existe.

Cada mapa de calor contiene un id, un nombre y un listado de zonas destacadas dentro del mapa. Cada una de estas zonas contiene unas coordenadas para su localización y un valor que representa la forma en la que se representar´a esa zona concreta en el mapa, como un punto o un cuadrado.

### <span id="page-26-2"></span>3.2.4. Ocupación por zonas

La ocupación por zonas ha sido el último módulo desarrollado. Para este módulo, el servidor recibe una petición con un listado de zonas como parámetros. Una vez validadas todas las zonas, el servidor calcula la ocupación de cada una teniendo en cuenta la última localización de cada persona. Por último, una vez calculada la ocupación de cada zona, el servidor genera una respuesta con los datos solicitados.

### <span id="page-26-3"></span>3.2.5. Base de Datos

En este apartado se explica el diseño de la base de datos realizado, junto a un diagrama en la figura 3.2 que permita su visualización. Por simplicidad, en el diagrama solo se ha incluido aquellas tablas que se han tenido que realizar, junto a una tabla ya existente que permite comunicar las tablas creadas.

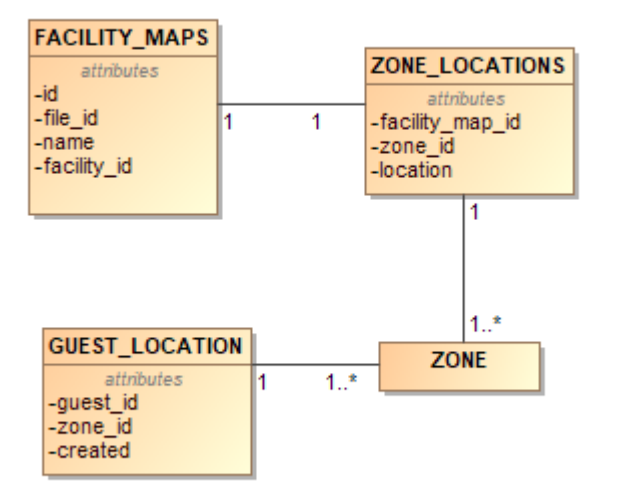

<span id="page-27-0"></span>Figura 3.2: Diseño conceptual de la base de datos

En la tabla *GUEST LOCATION* solo se guarda la última localización del huésped, no un histórico de sus movimientos. En la tabla ZONE no se muestra ningún atributo puesto que no se ha modificado esa tabla ni hay ningún atributo relevante para el trabajo realizado, solo se incluye para ver la relación entre la tabla  $GUEST\_LOCALION$  con el resto del sistema.

## <span id="page-28-0"></span>Capítulo 4

# Implementación y pruebas

### <span id="page-28-1"></span>4.1. Detalles de implementación

### <span id="page-28-2"></span>4.1.1. Bluetooth Low Energy

Para la realización de este módulo se ha utilizado un dispositivo ESP32 programado desde cero utilizando el IDE Arduino. Para facilitar la programación se ha utilizado una librería creada por Neil Kolban que facilita trabajar con Bluetooth Low Energy para el ESP32 y proporciona soporte para iBeacon, el protocolo elegido para trabajar [\[35\]](#page-43-6).

En un principio, la librería utilizada estaba pensada para que el ESP32 actuara como periférico y enviara mensajes, no para recibirlos. Afortunadamente, a partir de un *issue* [\[36\]](#page-43-9) de GitHub, el desarrollador de la librería hizo los cambios necesarios para que pudiera funcionar también como escáner.

Para la realización de este módulo, la funcionalidad se ha realizado en tres partes: escaneo y detección, filtrado y envío de datos.

### Escaneo y detección

La función de este submódulo es escanear y detectar todos los dispositivos BLE al alcance del ESP32, independientemente de si los dispositivos emisores son aquellos que nos interesa detectar o son otros dispositivos. La base del c´odigo para este subm´odulo se ha realizado a partir de un ejemplo proveniente de la propia librería, que ya realiza esta función.

A este ejemplo se le han probado y cambiado diferentes parámetros de configuración para entender en qué cambia el comportamiento del ESP32 y, finalmente, elegir la más adecuada. Entre los parámetros de configuración se encuentran el tiempo entre escaneos o si se quiere detectar dispositivos repetidos durante un mismo escaneo.

Al final se ha decidido optar por un tiempo de 5 segundos entre escaneos y que no se detecten dispositivos repetidos. Permitir la detección de dispositivos repetidos implicaba que alg´un dispositivo se detectara hasta cinco o incluso m´as veces en un mismo escaneo, lo que aumentaría innecesariamente el número de peticiones al servidor.

### Filtrado

Una vez detectado un dispositivo Bluetooth Low Energy, es necesario comprobar si es de las balizas emisoras de los clientes. Esta comprobación se realiza comparando el UUID del dispositivo detectado pertenece a una lista ya conocida de UUIDs válidos, es decir, de la empresa.

Para acceder al UUID de un dispositivo detectado se llama al método  $aetUUID()$ , proporcionado por la clase BLEAdvertisedDevice, que es a la que pertenece un dispositivo al ser detectado; sin embargo, debido a que *iBeacon* utiliza una estructura de mensajes diferente, usar este método provoca un error puesto que no da un UUID válido.

Por tanto, para solucionar este problema, es necesario convertir el dispositivo detectado de la clase BLEAdvertisedDevice a la clase BLEBeacon. Esta clase proporciona funcionalidad específica para trabajar solo con dispositivos *iBeacon*; no obstante, no existe un método específico para convertirlo a esa clase, debido a que, originalmente, la librería estaba pensada para que el ESP32 actuara como baliza emisora y no como dispositivo receptor. Tras estar buscando una solución, en un *issue* de GitHub una persona comentaba este mismo problema y el propio Neil Kolban modificó la librería para ofrecer esa funcionalidad [\[36\]](#page-43-9).

Una vez convertido el dispositivo detectado a la clase BLEBeacon ya es posible acceder correctamente a su UUID a través del método  $getProximityUUID)$ . Una vez hecho esto, el UUID obtenido se compara con una lista de UUIDs para comprobar que el dispositivo detectado pertenece a la empresa.

#### Envío de mensajes

Una vez que se sabe que el dispositivo detectado pertenece a la empresa, se accede al major y minor del dispositivo y se envían a través de Wi-Fi al servidor con una petición PUT de HTTP. En concreto, los datos que se envían son el major y minor, la hora, el UUID del ESP32 que lo ha detectado y la zona.

En la figura 4.1 se puede ver de manera gráfica este módulo, donde cada ESP32 detecta por Bluetooth Low Energy varios dispositivos y envía sus datos por Wi-Fi al servidor.

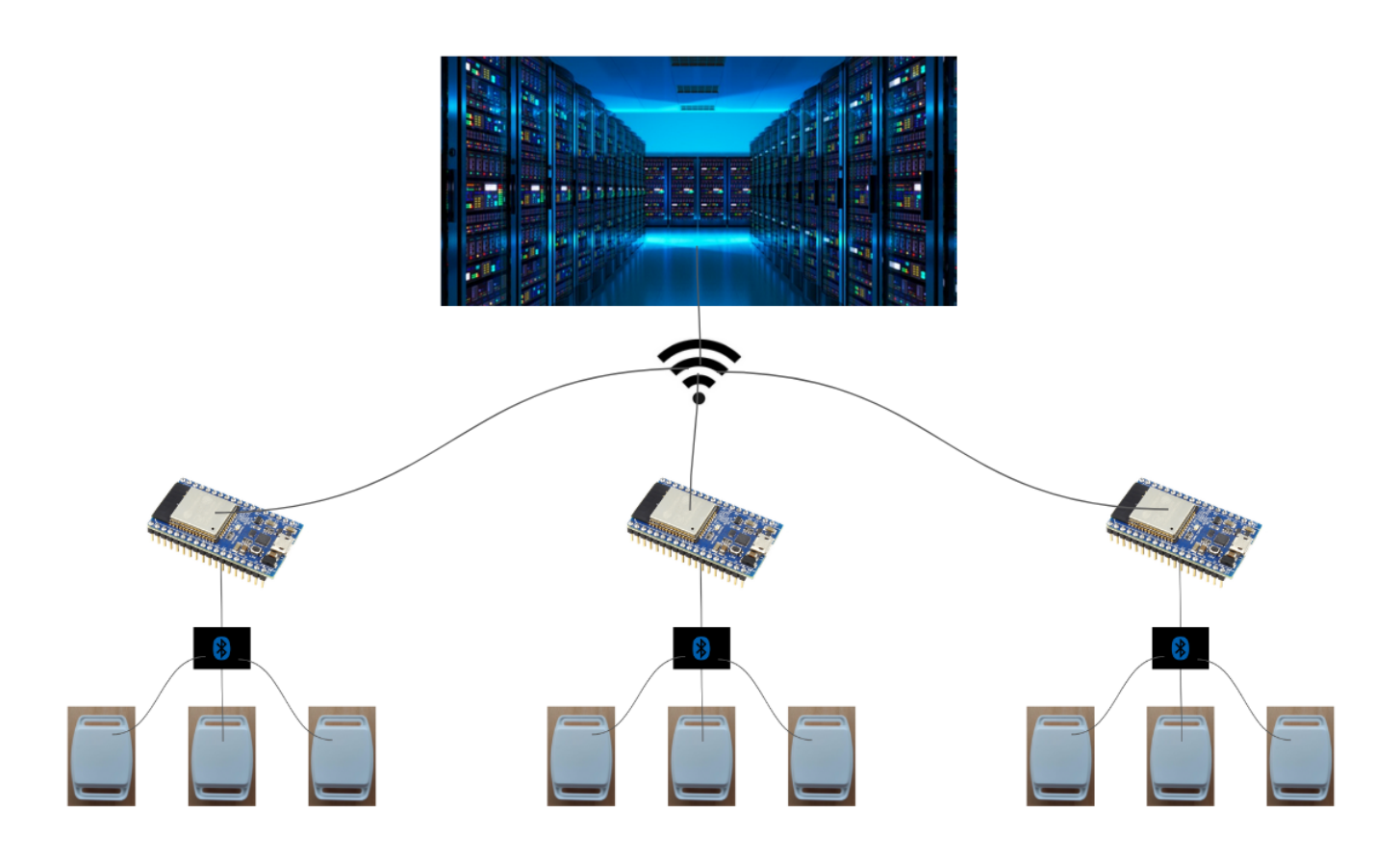

Figura 4.1: Esquema del módulo de geolocalización

Se ha intentado que el envío se realizara a través de HTTPS y no HTTP, pero por problemas desconocidos con el certificado de seguridad, se ha tenido que descartar.

Para terminar con este módulo, durante su desarrollo se han producido algunos errores conocidos como Guru Meditation Error [\[34\]](#page-43-10). Estos errores han sido producidos por accesos a la hora de almacenar datos en sectores de memoria prohibidos y lectura de datos con punteros con valor NULL en lugar de una dirección de memoria válida. La salida que produce este error es ininteligible, como se puede ver en la figura 4.2.

|                                                                              | Guru Meditation Error: Core 1 panic'ed (Cache disabled but cached memory region accessed) |  |                     |  |  |                                                         |  |              |
|------------------------------------------------------------------------------|-------------------------------------------------------------------------------------------|--|---------------------|--|--|---------------------------------------------------------|--|--------------|
| Register dump:                                                               |                                                                                           |  |                     |  |  |                                                         |  |              |
| PC                                                                           | : 0x400d8f4c PS                                                                           |  | : 0x00060034 AO     |  |  | : 0x400829fc A1                                         |  | : 0x3ffc0bf0 |
| A2                                                                           | : 0x00000003 A3                                                                           |  |                     |  |  | : 0x3ffc4dac A4      : 0x00000008  A5      : 0x400d8f4c |  |              |
| A6                                                                           | : 0x00000003  A7       : 0x00060623  A8       : 0x8008120c  A9        : 0x00000001        |  |                     |  |  |                                                         |  |              |
| A10                                                                          | : 0x00060623 A11                                                                          |  | : 0x3ffd7d20 A12    |  |  | $: 0x80085e90$ A13 $: 0x3ffd6a90$                       |  |              |
|                                                                              | A14 : 0x00000003 A15                                                                      |  | : 0x00060a23 SAR    |  |  | : 0x00000016 EXCCAUSE: 0x00000007                       |  |              |
|                                                                              | EXCVADDR: 0x00000000 LBEG                                                                 |  | $: 0x4000c2e0$ LEND |  |  | : 0x4000c2f6 LCOUNT : 0x00000000                        |  |              |
| Backtrace: 0x400d8f4c:0x3ffc0bf0 0x400829f9:0x3ffc0c10 0x4000bfed:0x00000000 |                                                                                           |  |                     |  |  |                                                         |  |              |
| Rebooting                                                                    |                                                                                           |  |                     |  |  |                                                         |  |              |

Figura 4.2: Salida con error Guru Meditation Error

Afortunadamente, he podido encontrar un plugin que transforma el mensaje lanzado por la excepción a otro con una sintaxis similar a la de una excepción de Java [\[28\]](#page-43-11). El último error que he tenido ha sido la escasez de memoria en el dispositivo ESP32. Esto ha sido debido a que el programa usa librerías Wi-Fi y Bluetooth y el ejecutable una vez compilado supera 1 MB, el tamaño establecido en la partición por defecto [\[21\]](#page-43-12). Es posible crear una partición personalizada que cumpla con los requisitos necesarios [\[5\]](#page-42-5), pero Arduino IDE provee varias configuraciones ya hechas. Al final se decidió optar por una de estas configuraciones de Arduino IDE que admite una mayor memoria, con lo que se solucionó ese problema.

### <span id="page-31-0"></span>4.1.2. Recepción de datos

Por cada mensaje recibido en el servidor, este comprueba si la persona asociada existe y si el dispositivo ya está registrado en la base de datos. Si la petición no pasa esas dos comprobaciones, se lanza un mensaje de error indicando todo lo que ha fallado. En caso de que sí pase, se realiza una operación  $Upset$  [\[6\]](#page-42-4), es decir, si la persona no tiene ninguna localización asociada se realiza un Insert, pero si ya tiene un valor en la base de datos, se realiza un Update.

### <span id="page-31-1"></span>4.1.3. Mapas de calor

El desarrollo de este módulo ha supuesto la creación de una nueva entidad en el programa. La creación de una nueva entidad implica un mayor trabajo, puesto que hay que dar soporte a operaciones b´asicas. Estas operaciones son similares a CRUD (Create, Read, Update, Delete) [\[20\]](#page-43-13), pero con unas pequeñas variaciones. Al final son tres operaciones en lugar de cuatro: Create y Update se combinan en un Upsert, mientras que Delete se cambia por un List, y Read se queda igual.

Debido a la arquitectura elegida por Easygoband, la realización del Upsert es la única que conlleva escribir c´odigo, mientras que para las otras dos, es suficiente con crear y extender una clase, y es la clase padre la que tiene el código que se ejecutará.

### <span id="page-32-0"></span>4.1.4. Ocupación por zonas

Para este módulo, el servidor recibe una petición con un listado de zonas de las que obtener su ocupación actual como parámetro. Una vez recibido el listado, se comprueba que todas las zonas son válidas, en caso contrario se lanza un código de error. Si la petición pasa esa comprobación, el servidor realiza una consulta a la base de datos obteniendo la cantidad de huéspedes que tienen como última localización cada zona del listado recibido como parámetro.

Tras la realización de la consulta y la obtención de los datos, el servidor devuelve cada zona con su respectiva ocupación.

### <span id="page-32-1"></span>4.1.5. Base de datos

La base de datos utilizada en Easygoband es  $MUSOL$ , que, como es una base de datos relacional y sigue el estándar SQL, la adaptación ha sido muy rápida. El desarrollo de la base de datos se ha ido realizando de manera fragmentada, realizando en cada módulo su parte correspondiente. El diagrama de clases se puede ver en la figura [3.2](#page-27-0) en la página [28.](#page-27-0)

## <span id="page-32-2"></span>4.2. Verificación y validación

Para la realización de las pruebas, se ha seguido la metodología TDD (Test Driven De $veloplement$ ) [\[29\]](#page-43-14), o desarrollo dirigido por pruebas. Esta metodología consiste en implementar primero las pruebas antes que el c´odigo. As´ı, una vez desarrollado el c´odigo, este se puede probar al momento y comprobar su correcto funcionamiento. Para la implementación de las pruebas se ha utilizado el *framework* Spek [\[24\]](#page-43-15). Este *framework* está diseñado para trabajar sobre Kotlin.

Para comprobar el correcto funcionamiento de las peticiones HTTP realizadas por el ESP32 para el envío de datos se ha utilizado un mock que simule la recepción de la peticiones. El mock utilizado ha sido  $Beeceptor$  [\[3\]](#page-42-6), que no solo simula la recepción de peticiones, sino que además simula la existencia de rutas y subrutas que reciben la petición, sin necesidad de crearlas, lo que facilita la comprobación del correcto funcionamiento.

Además, se han realizado tests de repositorio para comprobar el correcto funcionamiento de los accesos a la base de datos. Para realizar estos tests eliminando la dependencia externa de la base de datos, se han realizado a través de ficheros XML con unos datos iniciales y unos datos esperados tras la ejecución de la consulta. Solo si los datos esperados coinciden con los iniciales más los de la ejecución se considera superado el test.

Para terminar, al hacer un *commit* y subir el código implementado a GitLab [\[8\]](#page-42-7), este ejecuta unos tests de CI (Continuous Integration)  $[4]$  [\[9\]](#page-42-9) que facilitan los procesos de integración continua. A través de un fichero yaml [\[13\]](#page-42-10) se configuran las tareas a realizar, tests solamente en este caso.

Una vez que el código ha superado estos tests, recibe una revisión manual por parte del desa-

rrollador jefe para comprobar determinados aspectos que no se pueden comprobar automáticamente, desde algo tan simple como el nombre de una variable hasta buscar una forma más eficiente de realizar una consulta SQL, por ejemplo. En la figura 4.3 se puede ver un esquema que representa el proceso de comprobaciones una vez se realiza un commit.

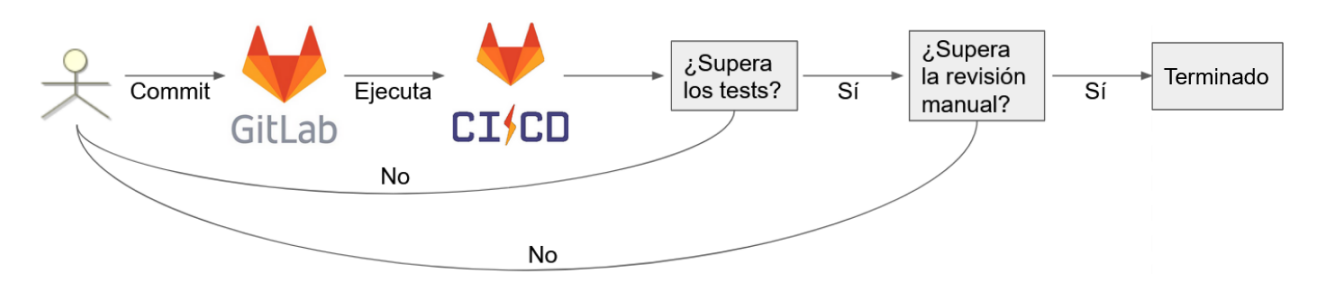

Figura 4.3: Esquema de pruebas al realizar un commit

## <span id="page-34-0"></span>Capítulo 5

# Tecnologías y Herramientas

En este capítulo se presentan las tecnologías y herramientas utilizadas a lo largo del desarrollo del proyecto. Casi todas estas tecnologías han tenido que ser aprendidas por primera vez para este proyecto.

## <span id="page-34-1"></span>5.1. Herramientas de gestión

### <span id="page-34-2"></span>5.1.1. Teamwork

Teamwork  $[26]$  es un programa de gestión de proyectos independiente de la metodología, pues da soporte tanto a una metodología ágil como a una más tradicional. Permite, además, tener un tablero Kanban donde poder ver las tareas a realizar, en qué estado de desarrollo se encuentran y quién es el encargado.

Este programa cuenta con varios tipos de licencias, desde la más básica y gratuita, hasta otras con una mayor funcionalidad y con un coste de unos 10 ´o 15 euros por usuario al a˜no.

Esta herramienta es utilizada por más de 20 000 compañías entre las que se incluyen Paypal, Spotify, Honda, HP o Disney, lo que demuestra el éxito y el buen funcionamiento de esta herramienta [\[7\]](#page-42-11).

## <span id="page-34-3"></span>5.2. Herramientas de comunicación

La comunicación con el tutor y el resto del equipo de desarrollo ha sido algo vital durante este proyecto debido al confinamiento establecido por el COVID-19.

### <span id="page-35-0"></span>5.2.1. Teamwork Chat

Además de ser una herramienta de gestión, Teamwork proporciona una serie de chats que permiten al equipo comunicarse entre ellos. Haciendo una analogía con WhatsApp, Teamwork proporciona tanto chats individuales como grupales, adem´as de poder crearse tantos como sean necesarios [\[27\]](#page-43-17).

Para solucionar dudas sobre la API, se decidió crear un grupo entre los alumnos en prácticas y varias personas encargadas de su mantenimiento con el fin de agilizar las respuestas y minimizar el tiempo de espera.

### <span id="page-35-1"></span>5.2.2. Google Meet

Al seguir en Easygoband una metodología basada en Scrum es necesario la realización de reuniones de seguimiento. Durante el primer mes estas reuniones se realizaban en la propia empresa de manera presencial, pero tras el confinamiento, estas pasaron a ser *online*, realizándose a través de esta herramienta proporcionada por Google [\[10\]](#page-42-12).

### <span id="page-35-2"></span>5.2.3. Anydesk

Anydesk [\[1\]](#page-42-13) es un programa de escritorio remoto que permite a un usuario tomar el control del dispositivo de otro usuario. Se ha utilizado entre el supervisor de la empresa y el alumno para solucionar fácilmente dudas y revisar el trabajo realizado.

Esta herramienta ofrece varias licencias diferentes según las necesidades, gratuita con funcionalidad limitada o de pago con una mayor funcionalidad.

## <span id="page-35-3"></span>5.3. Herramientas de documentación

### <span id="page-35-4"></span>5.3.1. Swagger

 $Swager$  [\[25\]](#page-43-2) facilita y homogeneiza la documentación de rutas de una aplicación, permitiendo no solo ver de manera gráfica qué tipo de petición recibe cada ruta, sino que también se pueden detallar los parámetros que se tienen que recibir, qué tipo y formato tienen y si son opcionales u obligatorios.

Antes de empezar a desarrollar una nueva característica es necesario documentar primero la ruta que se quiere crear, qué parámetros y qué petición HTTP recibe.

Al igual que *Anydesk* o Teamwork, Swagger ofrece distintas licencias según la funcionalidad que se desee contratar, teniendo una licencia gratuita básica y varias de pago con mayor o menor funcionalidad en función del precio.

## <span id="page-36-0"></span>5.4. Control de versiones

### <span id="page-36-1"></span>5.4.1. GitLab

 $GitLab$  [\[8\]](#page-42-7) es un servicio web de control de versiones *open source* basado en  $Git$ . Además de proporcionar un repositorio, también ofrece soporte para una wiki o documentación y control de errores.

 $GitLab$  ofrece funcionalidad básica gratuita y planes mensuales o anuales con características extra, cuyos precios van desde los 5 euros hasta los 100 euros en función del plan que de desee contratar.

## <span id="page-36-2"></span>5.5. Lenguajes de programación

<span id="page-36-3"></span>5.5.1. C++

 $C++$  es un lenguaje de programación creado en 1983 con la intención de ser una extensión de C e incluyendo la funcionalidad de las clases y objetos.

Se ha utilizado para la programación del ESP32 junto a la librería de Neil Kolban [\[35\]](#page-43-6).

### <span id="page-36-4"></span>5.5.2. Kotlin

Kotlin  $[16]$  es un lenguaje de programación creado en 2012 por la empresa JetBrains. Esta empresa también ha desarrollado IDEs como IntellJ o Pycharm [\[14\]](#page-42-2). Este lenguaje adquirió una mayor popularidad cuando Google decidió proclamarlo como lenguaje de programación oficial de Android, junto a Java.

### <span id="page-36-5"></span>5.6. Base de datos

### <span id="page-36-6"></span>5.6.1. MySQL

 $MySQL$  [\[19\]](#page-43-3) es un sistema gestor de base de datos relacional, multiplataforma y *open-source* desarrollado por Oracle. Su lanzamiento fue en 1995 y continúa en activo, siendo su última versión en abril de 2020.

### <span id="page-37-0"></span>5.7. IDEs

#### <span id="page-37-1"></span>5.7.1. Arduino IDE

El IDE Arduino [\[2\]](#page-42-14) es una herramienta de desarrollo multiplataforma y open-source que facilita el desarrollo de microprocesadores.

#### <span id="page-37-2"></span>5.7.2. IntellJ

Al igual que Kotlin, JetBrains también ha desarrollado IDEs como IntellJ [\[11\]](#page-42-15) o Pycharm. Debido a que tanto IntellJ como Kotlin han sido desarrollados por la misma empresa, este IDE proporciona soporte completo para el lenguaje. Además, existe un *plugin*, creado también por JetBrains, para aprender a programar en este lenguaje dentro del propio IDE [\[22\]](#page-43-18).

## <span id="page-37-3"></span>5.8. Frameworks y librerías

### <span id="page-37-4"></span>5.8.1. ESP32 Snippets

 $ESP32$  Snippets [\[35\]](#page-43-6) es una librería creada por Neil Kolban. Esta librería aporta funcionalidad a un ESP32 para trabajar fácilmente con Bluetooth Low Energy, independientemente del protocolo con el que se quiera trabajar. Proporciona soporte tanto para Eddystone como para  $iBeacon$ , pero para este proyecto solo se ha utilizado la parte de  $iBeacon$ . Aunque actualmente Neil Kolban no se encargua de su mantenimiento, cuenta con una comunidad bastante activa dispuesta a resolver las dudas expuestas por otros usuarios a través de *issues* de GitHub.

### <span id="page-37-5"></span>5.8.2. JOOQ

JOOQ [\[15\]](#page-42-3) es un *framework* de generación de código para sentencias SQL. Este *framework* funciona a través de clases y constantes autogeneradas en función de la estructura de la base de datos. Esto implica un menor número de errores al no depender de poner el nombre exacto de la tabla y el atributo sobre el que se realiza la consulta. Sin embargo, este framework tiene sus limitaciones, puesto que su uso se limita a las consultas y no permite la creación de nuevas tablas o modificación de las existentes.

JOOQ cuenta con una serie de licencias en función de las necesidades, gratuitas, de pago mensual o anual o de un único pago. La licencia gratuita, al ser una licencia de Apache, se puede utilizar para el desarrollo de software comercial [\[17\]](#page-42-16).

## <span id="page-38-0"></span>5.9. Pruebas

### <span id="page-38-1"></span>5.9.1. Spek

 $Spek$  [\[24\]](#page-43-15) es un *framework* orientado a la creación y ejecución de pruebas a través de funciones lambda.

Dentro de Spek se pueden utilizar dos tipos de estilo:

- Gherkin: con escenarios válidos e inválidos.
- Especificación: tiene una sintaxis basada en *Jasmine*, un *framework* de pruebas orientado a JavaScript.

### <span id="page-38-2"></span>5.9.2. Beeceptor

Beeceptor [\[3\]](#page-42-6) es un mock de recepción de peticiones HTTP online. De esta manera se puede ver cuál es el código HTTP recibido como respuesta y comprobar que los datos enviados son correctos.

En este proyecto se ha utilizado para comprobar el correcto envío de los datos desde el ESP32 hasta el servidor.

### <span id="page-38-3"></span>5.9.3. Gitlab CI

Adem´as de las funcionalidades que se han mencionado anteriormente de GitLab, GitLab CI [\[4\]](#page-42-8) proporciona una serie de tests automatizados al realizar un *commit* a través de *pipelines*. Estos tests proporcionan una capa más de seguridad y de protección ante errores en el código.

### <span id="page-38-4"></span>5.9.4. XML

XML [\[12\]](#page-42-17) se ha utilizado como herramienta de pruebas para comprobar los accesos a la base de datos. Para eliminar esa dependencia externa, el c´odigo de las pruebas relativas a la base de datos requiere de unos ficheros XML que simulen esa dependencia. Se trata de una serie de ficheros en el que uno de ellos muestra el estado inicial de los datos y otro, estado final. Si el fichero resultante tras la modificación al estado inicial es igual al estado final, se considera el test superado.

## <span id="page-40-0"></span>Capítulo 6

# Conclusiones y posibles mejoras

### <span id="page-40-1"></span>6.1. Conclusiones

Como conclusión, decir que he aprendido numerosas técnicas y herramientas que sin duda serán muy útiles y utilizaré en el futuro. Además, he aprendido también sobre geolocalización, pero utilizando una tecnolog´ıa no tan conocida. Bluetooth Low Energy tiene mucho potencial debido a su bajo coste, pero, a su vez, es una tecnología limitada puesto que no da una ubicación exacta. Por ejemplo, sirve para decir que una persona ha entrado en una sala pero no para decir en qué punto exacto de ella.

Por otra parte, he aprendido a valorar la importancia de la realización de tests, y la confianza que da tenerlos para realizar un programa correcto.

Además, he visto la importancia de mantener un código limpio, siguiendo los principios SOLID, y cómo esto, junto a un amplio conjunto de tests, hacen que trabajar con un programa sea muy fácil.

Por último, a nivel profesional, he conocido cómo es trabajar en una empresa, el ambiente que tiene y las exigencias que se tienen que cumplir, y cómo es trabajar y centrarte en un único proyecto.

## <span id="page-40-2"></span>6.2. Posibles mejoras

Este proyecto cuenta con varias posibles mejoras que se le pueden aplicar, las más inmediatas son la creación del fichero con la imagen del mapa de calor y el listado con la ocupación de las zonas. Además, se podría modificar ligeramente el servidor y la base de datos para que almacene un histórico de las localizaciones de los huéspedes y, una vez hecho esto, aplicar una inteligencia artificial con los datos obtenidos para establecer patrones de movimiento y orientar a los hoteles y parques de atracciones con posibles cambios y mejoras.

# <span id="page-42-0"></span>**Bibliografía**

- <span id="page-42-13"></span>[1] Anydesk. <https://anydesk.com/es>. [Consulta: 26 de junio de 2020].
- <span id="page-42-14"></span>[2] Arduino ide. <https://www.arduino.cc/en/Main/Software>. [Consulta: 30 de junio de 2020].
- <span id="page-42-6"></span>[3] Beeceptor. <https://beeceptor.com/>. [Consulta: 26 de junio de 2020].
- <span id="page-42-8"></span>[4] Conceptos básicos de gitlab ci. [https://elfreneticoinformatico.com/](https://elfreneticoinformatico.com/conceptos-basicos-de-gitlab-ci/) [conceptos-basicos-de-gitlab-ci/](https://elfreneticoinformatico.com/conceptos-basicos-de-gitlab-ci/). [Consulta: 26 de junio de 2020].
- <span id="page-42-5"></span>[5] Creación de particiones en el esp32. [https://docs.espressif.com/projects/esp-idf/](https://docs.espressif.com/projects/esp-idf/en/latest/esp32/api-guides/partition-tables.html) [en/latest/esp32/api-guides/partition-tables.html](https://docs.espressif.com/projects/esp-idf/en/latest/esp32/api-guides/partition-tables.html). [Consulta: 26 de junio de 2020].
- <span id="page-42-4"></span>[6] Definición de Upsert. <https://www.definitions.net/definition/upsert>. [Consulta: 26 de junio de 2020].
- <span id="page-42-11"></span>[7] Empresas que utilizan teamwork. [https://www.teamwork.com/customer-stories/](https://www.teamwork.com/customer-stories/#page1) [#page1](https://www.teamwork.com/customer-stories/#page1). [Consulta: 26 de junio de 2020].
- <span id="page-42-7"></span>[8] Gitlab. <https://about.gitlab.com/>. [Consulta: 26 de junio de 2020].
- <span id="page-42-9"></span>[9] Gitlab ci. <https://about.gitlab.com/webcast/automate-security-ci/>. [Consulta: 26 de junio de 2020].
- <span id="page-42-12"></span>[10] Google meet. <https://apps.google.com/meet/how-it-works/>. [Consulta: 26 de junio de 2020].
- <span id="page-42-15"></span>[11] Intellj. <https://www.jetbrains.com/idea/>. [Consulta: 30 de junio de 2020].
- <span id="page-42-17"></span>[12] Introducción a xml. <https://www.mundolinux.info/que-es-xml.htm>. [Consulta: 30 de junio de 2020].
- <span id="page-42-10"></span>[13] Introducción a yaml. <https://www.tutorialspoint.com/yaml/index.htm>. [Consulta: 26 de junio de 2020].
- <span id="page-42-2"></span>[14] Jetbrains. <https://www.jetbrains.com/>. [Consulta: 26 de junio de 2020].
- <span id="page-42-3"></span>[15] Jooq. <https://www.jooq.org/>. [Consulta: 30 de junio de 2020].
- <span id="page-42-1"></span>[16] Kotlin. <https://kotlinlang.org/>. [Consulta: 26 de junio de 2020].
- <span id="page-42-16"></span>[17] Licencias de jooq. <https://www.jooq.org/legal/licensing>. [Consulta: 30 de junio de 2020].
- <span id="page-43-8"></span>[18] Modelo de estimación cocomo. [https://www.eoi.es/blogs/cesaraparicio/2012/05/](https://www.eoi.es/blogs/cesaraparicio/2012/05/06/el-modelo-cocomo-para-estimar-costes-en-un-proyecto-de-software/) [06/el-modelo-cocomo-para-estimar-costes-en-un-proyecto-de-software/](https://www.eoi.es/blogs/cesaraparicio/2012/05/06/el-modelo-cocomo-para-estimar-costes-en-un-proyecto-de-software/). [Consulta: 26 de junio de 2020].
- <span id="page-43-3"></span>[19] Mysql. <https://www.mysql.com/>. [Consulta: 26 de junio de 2020].
- <span id="page-43-13"></span>[20] Operaciones CRUD. [https://www.ionos.mx/digitalguide/paginas-web/](https://www.ionos.mx/digitalguide/paginas-web/desarrollo-web/crud-las-principales-operaciones-de-bases-de-datos/) [desarrollo-web/crud-las-principales-operaciones-de-bases-de-datos/](https://www.ionos.mx/digitalguide/paginas-web/desarrollo-web/crud-las-principales-operaciones-de-bases-de-datos/). [Consulta: 26 de junio de 2020].
- <span id="page-43-12"></span>[21] Particiones del esp32. <https://esp32.com/viewtopic.php?t=5549>. [Consulta: 26 de junio de 2020].
- <span id="page-43-18"></span>[22] Plugin para aprender a programar en kotlin. [https://www.jetbrains.com/](https://www.jetbrains.com/edu-products/download/#section=idea-Kotlin) [edu-products/download/#section=idea-Kotlin](https://www.jetbrains.com/edu-products/download/#section=idea-Kotlin). [Consulta: 30 de junio de 2020].
- <span id="page-43-7"></span>[23] Scrum. <https://proyectosagiles.org/que-es-scrum/>. [Consulta: 26 de junio de 2020].
- <span id="page-43-15"></span>[24] Spek. <https://www.spekframework.org/specification/>. [Consulta: 26 de junio de 2020].
- <span id="page-43-2"></span>[25] Swagger. https://www.chakray.com/es/swagger-y-swagger-ui-por-que-es-imprescindible-para-[Consulta: 26 de junio de 2020].
- <span id="page-43-16"></span>[26] Teamwork. <https://www.teamwork.com/es/>. [Consulta: 26 de junio de 2020].
- <span id="page-43-17"></span>[27] Teamwork chat. <https://www.teamwork.com/es/chat/>. [Consulta: 26 de junio de 2020].
- <span id="page-43-11"></span>[28] Plugin utilizado para decodificar el mensaje con las excepciones. [https://github.com/](https://github.com/me-no-dev/EspExceptionDecoder) [me-no-dev/EspExceptionDecoder](https://github.com/me-no-dev/EspExceptionDecoder). [Consulta: 26 de junio de 2020].
- <span id="page-43-14"></span>[29] Test Driven Development. <https://www.guru99.com/test-driven-development.html>. [Consulta: 26 de junio de 2020].
- <span id="page-43-4"></span>[30] Adafruit. Gap. [https://learn.adafruit.com/introduction-to-bluetooth-low-energy](https://learn.adafruit.com/introduction-to-bluetooth-low-energy/gap)/ [gap](https://learn.adafruit.com/introduction-to-bluetooth-low-energy/gap). [Consulta: 26 de junio de 2020].
- <span id="page-43-1"></span>[31] Bluetooth. Bluetooth low energy. [https://web.archive.org/web/20170310111443/](https://web.archive.org/web/20170310111443/https://www.bluetooth.com/what-is-bluetooth-technology/how-it-works/low-energy) [https://www.bluetooth.com/what-is-bluetooth-technology/how-it-works/](https://web.archive.org/web/20170310111443/https://www.bluetooth.com/what-is-bluetooth-technology/how-it-works/low-energy) [low-energy](https://web.archive.org/web/20170310111443/https://www.bluetooth.com/what-is-bluetooth-technology/how-it-works/low-energy). [Consulta: 26 de junio de 2020].
- <span id="page-43-5"></span>[32] Bluetooth. Gatt. <https://www.bluetooth.com/specifications/gatt/>. [Consulta: 26 de junio de 2020].
- <span id="page-43-0"></span>[33] Espressif. Esp32. <https://www.espressif.com/en/products/socs/esp32/overview>. [Consulta: 26 de junio de 2020].
- <span id="page-43-10"></span>[34] Espressif. Guru meditation errors. [https://docs.espressif.com/](https://docs.espressif.com/projects/esp-idf/en/latest/esp32/api-guides/fatal-errors.html#loadprohibited-storeprohibited) [projects/esp-idf/en/latest/esp32/api-guides/fatal-errors.html#](https://docs.espressif.com/projects/esp-idf/en/latest/esp32/api-guides/fatal-errors.html#loadprohibited-storeprohibited) [loadprohibited-storeprohibited](https://docs.espressif.com/projects/esp-idf/en/latest/esp32/api-guides/fatal-errors.html#loadprohibited-storeprohibited). [Consulta: 26 de junio de 2020].
- <span id="page-43-6"></span>[35] Neil Kolban. Librería utilizada para el desarrollo con el esp32. [https://github.com/](https://github.com/nkolban/esp32-snippets/tree/master/cpp_utils) [nkolban/esp32-snippets/tree/master/cpp\\_utils](https://github.com/nkolban/esp32-snippets/tree/master/cpp_utils). [Consulta: 26 de junio de 2020].
- <span id="page-43-9"></span>[36] Neil Kolban. Issue de github para convertir el dispositivo detectado a la clase blebeacon. [https://github.com/nkolban/esp32-snippets/issues/271#](https://github.com/nkolban/esp32-snippets/issues/271#issuecomment-355439602) [issuecomment-355439602](https://github.com/nkolban/esp32-snippets/issues/271#issuecomment-355439602). [Consulta: 26 de junio de 2020].